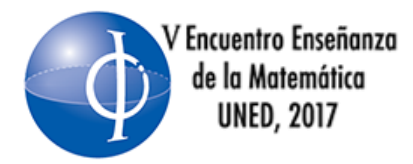

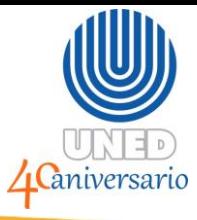

#### **IMPLEMENTACIÓN DEL SOFTWARE R PARA ABARCAR EJERCICIOS PRÁCTICOS DEL TEMA DE MATRICES Y SISTEMAS DE ECUACIONES LINEALES**

Francisco José Villalobos Madrigal Bachiller Enseñanza de la Matemática Universidad Nacional de Costa Rica Estudiante Licenciatura Enseñanza de la Matemática Universidad Nacional de Costa Rica Correo: [fjvmkiko@gmail.com](mailto:fjvmkiko@gmail.com)

### **RESUMEN**

El presente taller es una propuesta para implementar el complemento RStudio del software R, en temas de matrices y sistemas de ecuaciones lineales para la verificación de problemas. El taller está conformado de dos partes, la primera desarrolla la utilización básica del software y la segunda la implementación de ejemplos en RStudio, el taller se desarrolla en un laboratorio de informática por medio de exposición magistral y manejo del software, además los participantes deben tener nociones básicas de los temas desarrollados.

## **PALABRAS CLAVE**

R, RStudio, Matrices, Sistemas de ecuaciones lineales, Álgebra lineal.

## **INTRODUCCIÓN**

El presente taller tiene como propósito adaptar los temas de matrices y sistemas de ecuaciones linéales, por medio de la utilización del software R y su complemento RStudio, para ello se buscó en libros de referencias del curso algebra lineal, para tomar o adaptar ejercicios para explicar la utilización del software. Dentro de la problemática encontrada en los libros de texto son la poca utilización de software como complemento de las lecciones y en el caso de que se utilice lo implementan con software cuya licencia es costosa y poco accesible para los estudiantes.

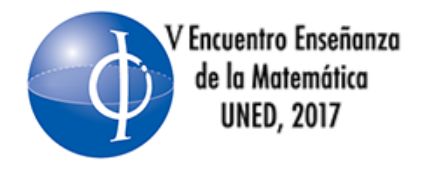

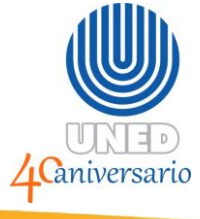

#### **OBJETIVO GENERAL**

Implementar el software RStudio para solucionar problemas de matrices y sistemas de ecuaciones lineales.

### **OBJETIVOS ESPECÍFICOS**

- 1. Examinar herramientas básicas del sofware RStudio, para su utilización.
- 2. Resolver ejercicios de los temas de matrices y sistemas de ecuaciones por medio de RStudio.

### **SUSTENTO TEÓRICO**

Entre las investigaciones que relacionan la temática de las TIC's en educación se encuentran: las teorías clásicas del aprendizaje ( Valdez, 2012; Cabrero & Llorente, 2015); la utilización de tecnologías en estudiantes para suplir las necesidades de la sociedad del conocimiento (Rivero y Mendoza, 2005); la teoría cognitivista para lograr un aprendizaje colaborativo por medio de las Tic's (Calzadilla, 2002); la adecuada utilización de las Tic's en la enseñanza (Valverde, Garrido & Fernández, 2010); todos estos trabajos desarrollados por medio de metodologías cualitativas.

Por otro lado, la utilización del software R en educación para educación superior y secundaria se refleja en investigaciones y talleres desarrollados, como es el caso de la utilización del software R para la materia de métodos numéricos ( Mora, 2016), el uso de programación en secundaria utilizando R ( Cuevas, Sanabria & Núñez, 2015) y el uso de R para crear documentos ( Zamora & Arroyo, 2016).

La importancia de las TIC's en Educación superior

Las Tecnologías de información (TIC's) en la educación son herramientas utilizadas en universidades para solventar las necesidades que existen en la sociedad (Ibáñez, 2004); además las TIC's se encuentran presentes en muchos ámbitos laborales de nuestro tiempos (Romaní, 2009); por ello es de gran importancia la implementación de herramientas que permitan a los estudiantes

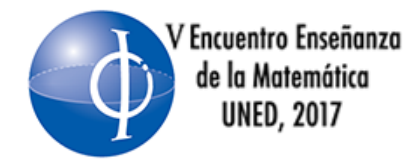

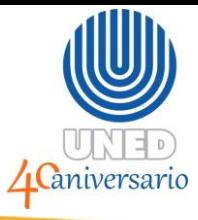

facilitar diversas tareas en su quehacer profesional; por ello la educación basadas en las TIC's debe promover habilidades en los estudiantes que permitan adaptarse a los cambios (Rivero y Mendoza, 2005)

Por otro lado las TIC's son una forma de innovar en los procesos de enseñanza, este proceso de innovar se logra cuando se producen cambios de forma positiva (Salinas, 2004), además Rivero y Mendoza (2005) mencionan "Las experiencias de enseñanza desarrolladas con las TIC han demostrado ser altamente motivantes para los alumnos y eficaces en el logro de ciertos aprendizajes comparada con los procesos tradicionales de enseñanza, basados en la tecnología impresa". (p.317)

## **R y su complemento RStudio**

El software libre que se implementa en el taller es R, se utiliza el complemento RStudio. RStudio es un entorno que facilita el trabajo del programa R, además es una herramienta que se utiliza en muchas investigaciones por su capacidad de análisis estadístico y es compatible para sistemas operativos como Windows, Linux y Mac, entre las herramientas que posee R son codificación con sintaxis de R, importación de archivos y funciones, presentación de informes y creación de gráficos, entre otras (RStudio, 2016).

## **RECURSOS Y MATERIALES**

- Laboratorio de informática.
- Computadoras con los programas Excel, R versión 3.4.0 y RStudio 1.0.143 en sistema operativo Windows.
- Video beam.
- Laboratorio adaptado con buena velocidad de internet.

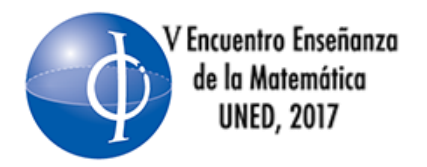

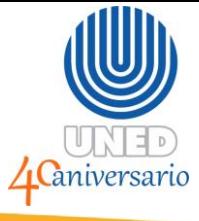

### **METODOLOGÍA**

El taller se compone por dos partes, la primera en explicar cómo utilizar algunas herramienta de RStudio, cómo guardar códigos utilizados, instalación de paquetes, exportar archivos y la creación de gráficos.

La segunda parte constituida por el desarrollo de ejemplos en temas de matrices y sistemas de ecuaciones lineales utilizando el software.

El taller se expone de manera magistral y se busca la participación de las personas presentes para la evacuación de dudas durante el desarrollo del taller.

Hay que considerar que el taller es un complemento para los temas de matrices y sistemas de ecuaciones linéales, por lo que las personas presentes en el taller deben poseer nociones de estos temas.

### **Guía de Trabajo**

### **Primera parte: Introducción al uso básico de RStudio**

RStudio se conforma de cuatro ventanas de trabajo, como se muestra en la figura

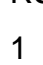

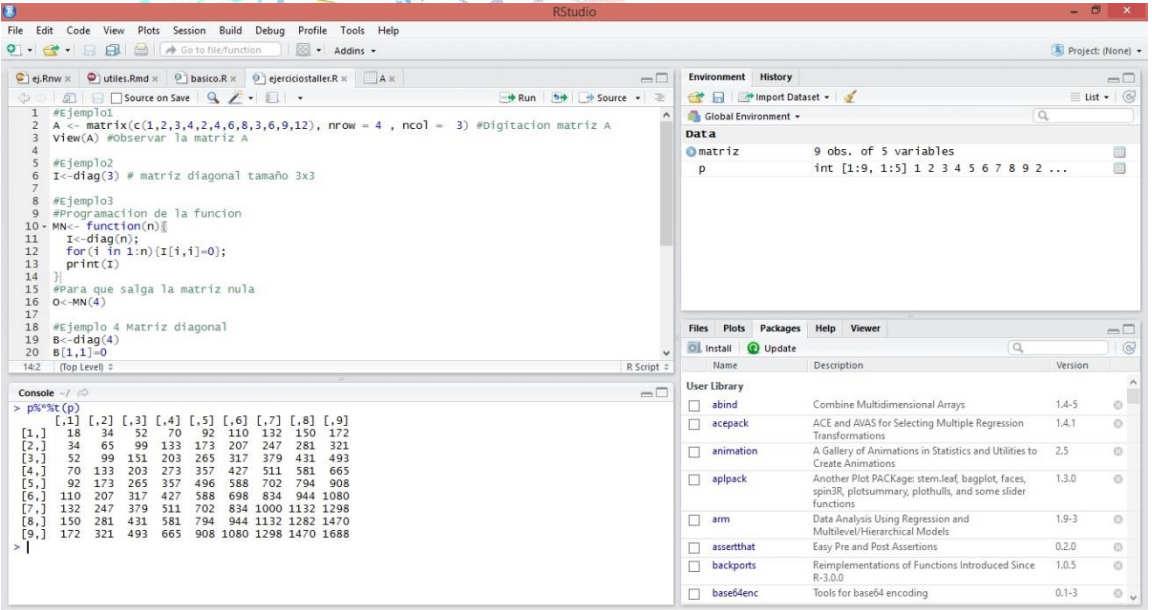

*Figura 1.* Ventana principal del complemento RStudio. **Fuente:** Tomado del software RStudio.

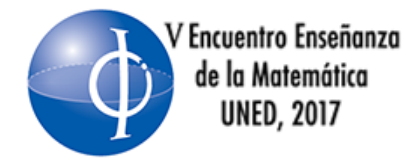

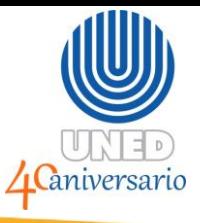

La consola (console) que se encuentra ubicado en la parte inferior izquierda, se digitan los códigos del programa que desean utilizar, sin embargo en esta ventana se pierden los códigos y resultados al cerrar el programa.

En la ventana superior izquierda se pueden guardar los códigos que se utilizan por medio de un R script o también se pueden generar documentos con formatos que se utilizan frecuentemente como .doc o .pdf.

En la ventana superior derecha se puede importar datos y observar los datos que se encuentran en el programa. Por ejemplo matriz es un archivo importado de excel y P es una matriz de valores creada de la consola.

La ventana inferior derecha se encuentra el administrador de paquetes que utiliza el programa.

Ejemplos:

1. Se busca en diversas fuentes cómo realizar gráficas en RStudio y se encontró que uno de los comandos para realizar gráficas es plot(). Para saber más acerca de este paquete y cómo utilizarlo se puede buscar en la ventana de ayuda (help), como se muestra la imagen.

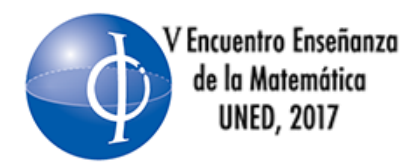

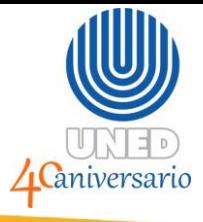

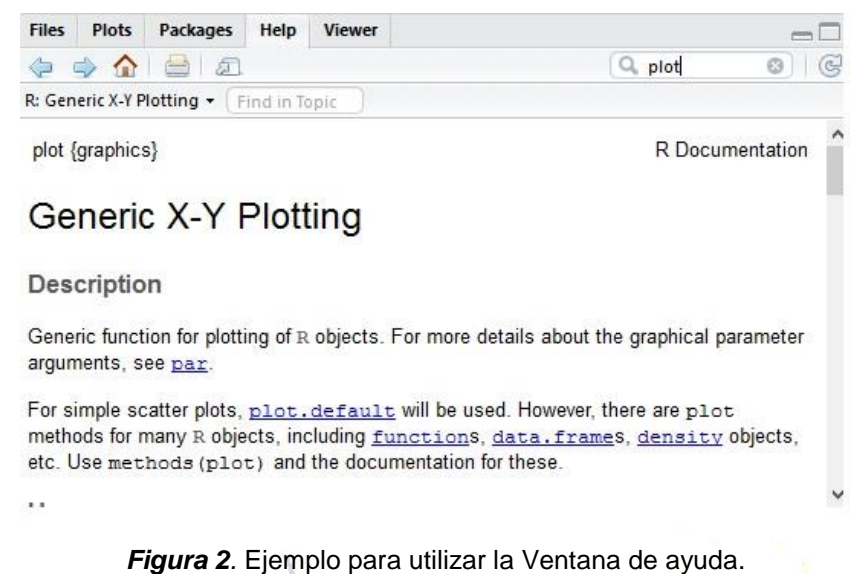

**Fuente:** Tomado del software RStudio

Este comando utiliza dos vectores para graficar, la forma de ingresar vectores es la siguiente

> $x < -c(1, 2, 3, 4, 5, 6, 7, 8, 9, 10)$  $y < -c(1, 4, 9, 16, 25, 36, 49, 64, 81, 100)$

Estos se digitan en la consola. Una vez digitados se puede observar en la parte superior derecha los datos que corresponden a los valores de  $x \, y \, y$ .

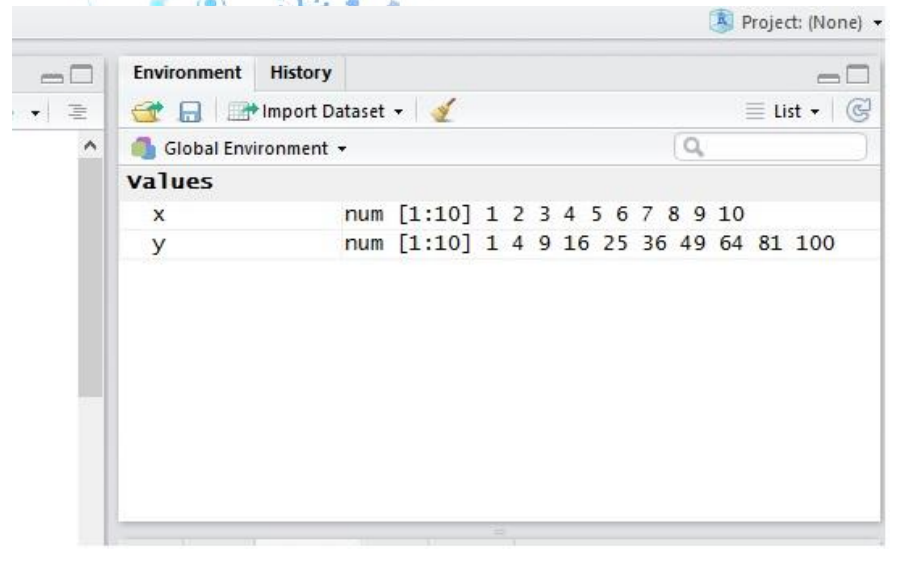

*Figura 3*. Ejemplos de vectores ingresados en RStudio. **Fuente:** Tomado del software RStudio.

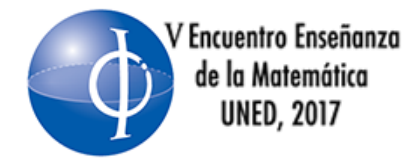

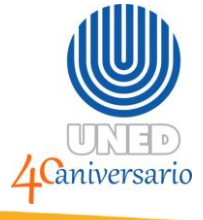

Al ingresar el comando  $plot(x; y)$  en la consola, se puede observar la gráfica al lado inferior derecho, esta gráfica puede ser guardada en muchos formatos.

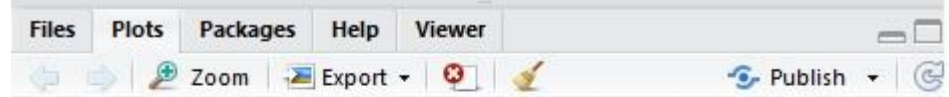

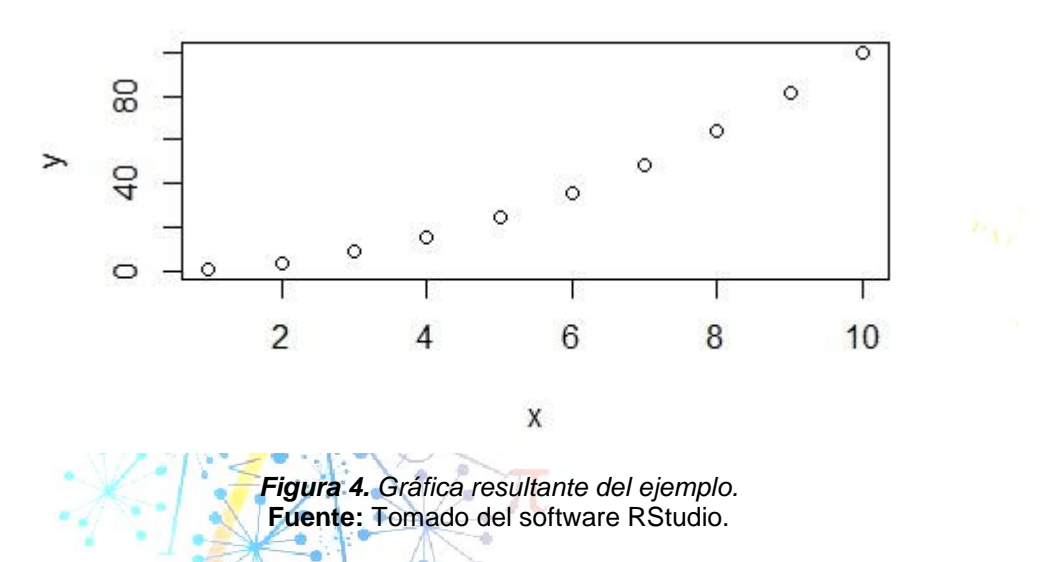

Para guardar los comandos utilizados en el ejemplo, se crea un archivo R script y se copian todo únicamente los comandos, no los resultados obtenidos. En caso de agregar notas o escribir en el archivo script se debe agregar el símbolo "#" como se muestra en la figura 5.

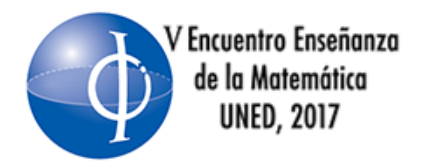

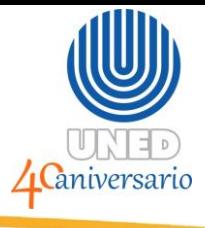

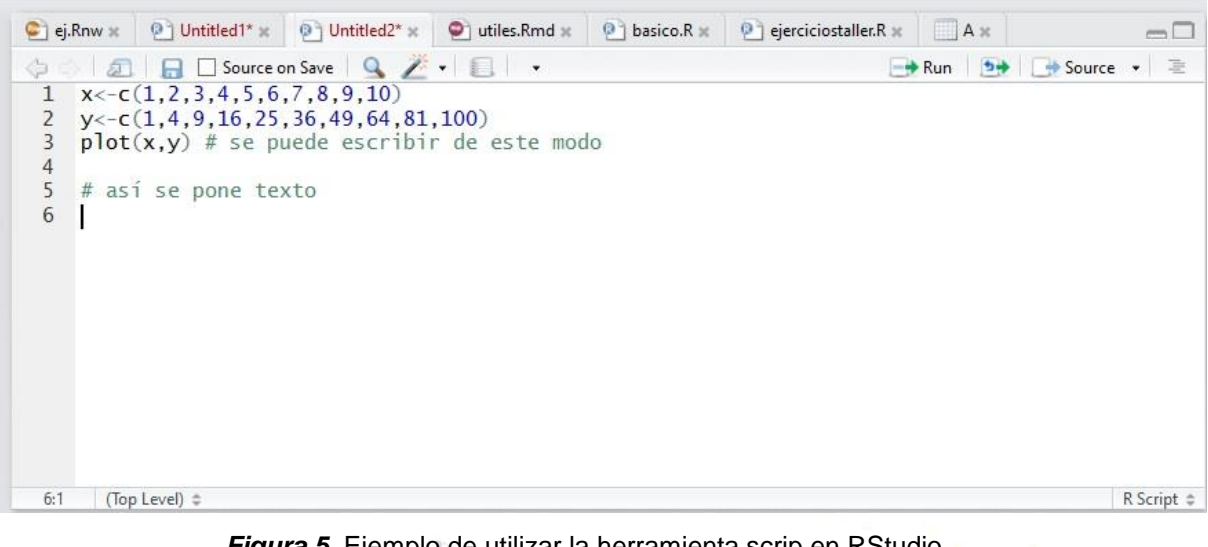

*Figura 5.* Ejemplo de utilizar la herramienta scrip en RStudio*.* **Fuente: Tomado del software RStudio.** 

2. Ahora instalemos el paquete matlib en RStudio, este paquete diseñado para la enseñanza de temas relacionados a álgebra lineal y estadística multivariante. Primero se da la opción de instalar paquete en la parte inferior derecha y posteriormente se agrega el nombre del paquete.

| Install Packages      |                                                                                                    |   | <b>Files</b>                 | <b>Plots</b>                                                                | Packages                                   | Help                                                                                                    | <b>Viewer</b>                  |       |           | power   |
|-----------------------|----------------------------------------------------------------------------------------------------|---|------------------------------|-----------------------------------------------------------------------------|--------------------------------------------|----------------------------------------------------------------------------------------------------|--------------------------------|-------|-----------|---------|
| Install from:         | ? Configuring Repositories                                                                                                    |   | Update<br>Install            |                                                                             |                                            |                                                                                                    |                                |       |           |         |
|                       | Repository (CRAN, CRANextra)                                                                                                    | ۰ |                              | Name                                                                        |                                            | Description                                                                                                    |                                |       | Version   |         |
| $\overline{F}$<br>5,3 | Packages (separate multiple with space or comma):<br>Install to Library:<br>C:/Users/Gollo/Documents/R/win-library/3.4 [Default]<br>▼ |   | <b>User Library</b><br>abind |                                                                             |                                            | Combine Multidimensional Arrays                                                                                  |                                |       | $1.4 - 5$ | ø       |
|                       |                                                                                                    |   | acepack                      |                                                                             |                                            | ACE and AVAS for Selecting Multiple<br>Regression Transformations                                                |                                |       | 1.4.1     | $^{c}$  |
|                       |                                                                                                    |   | animation                    |                                                                             |                                            | A Gallery of Animations in Statistics<br>and Utilities to Create Animations                                      |                                |       | 2.5       | Ø       |
| Install dependencies  |                                                                                                    |   |                              | aplpack                                                                     |                                            | Another Plot PACKage: stem.leaf,<br>bagplot, faces, spin3R, plotsummary,<br>plothulls, and some slider functions |                                | 1.3.0 | 0         |         |
|                       | Cancel<br>Install                                                                                                    |   |                              | Data Analysis Using Regression and<br>arm<br>Multilevel/Hierarchical Models |                                            |                                                                                                    | $1.9 - 3$                      | ø     |           |         |
|                       |                                                                                                    |   |                              |                                                                             | Easy Pre and Post Assertions<br>assertthat |                                                                                                    |                                |       | 0.2.0     | $\circ$ |
|                       |                                                                                                    |   |                              | backports                                                                   |                                            |                                                                                                    | Reimplementations of Functions |       | 1.0.5     | ø       |

*Figura 6. Instalación de paquetes en RStudio.* **Fuente:** Tomado del software RStudio.

Es importante tener marcada la opción de instalar dependencias. Para saber más sobre la descripción de los paquetes de R se recomienda ingresar a la siguiente

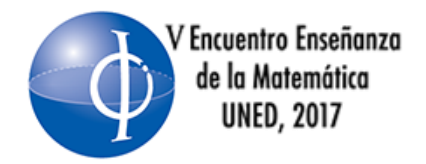

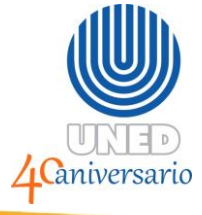

[project.org/web/packages/available\\_packages\\_by\\_name.html](https://cran.r-project.org/web/packages/available_packages_by_name.html)

### **Segunda parte: Utilizar la herramienta RStudio para resolver problemas de matrices y sistemas de ecuaciones lineales**

### **Matrices en RStudio**

El comando que permite introducir matrices en RStudio es

 $B < -$ matrix(c(); ncol =; nrow =)

Donde  $c()$  corresponde al vector de las entradas de la matriz A separadas por comas y siguiendo el orden de las columnas, además ncol corresponde al número de columnas y nrow el número de filas. Ejemplo 1: Considerando la siguiente matriz

$$
A = \begin{pmatrix} 1 & 2 & 3 \\ 2 & 4 & 6 \\ 3 & 6 & 9 \\ 4 & 8 & 12 \end{pmatrix}
$$

La digitación de la matriz es  $A$  en RStudio es

A  $\lt$  – matrix(c(1,2,3,4,2,4,6,8,3,6,9,12), nrow = 4, ncol = 3)

Para visualizar la matriz, se digita el comando  $View(A)$ .

Ejemplo 2: Introducir la matriz identidad de tamaño 3x3 en RStudio.

$$
I = \begin{pmatrix} 1 & 0 & 0 \\ 0 & 1 & 0 \\ 0 & 0 & 1 \end{pmatrix}
$$

Una forma es utilizar el comando para crear matrices, sin embargo en RStudio existe un comando que crea este tipo de matrices. El comando es  $diag(n)$ , donde n es el tamaño de la matriz. Para este ejemplo se digita  $I < -diag(3)$ .

Ejemplo 3: El siguiente ejemplo ilustra una forma básica para programar funciones de forma básica en RStudio, se requiere ingresar la siguiente matriz.

página web: web: web: [https://cran.r-](https://cran.r-project.org/web/packages/available_packages_by_name.html)

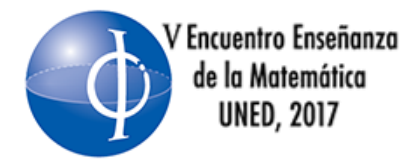

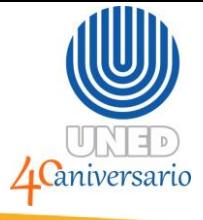

$$
O = \begin{pmatrix} 0 & 0 & 0 \\ 0 & 0 & 0 \\ 0 & 0 & 0 \\ 0 & 0 & 0 \end{pmatrix}
$$

Se digita la siguiente función en la consola de RStudio:

$$
MN < -function(n)\{I < -diag(n); for(i in 1:n)\{I[i, i] = 0\}; print(I)\}
$$

Para ingresar la matriz simplemente se llama la función de la siguiente forma

$$
0 < -MN(4).
$$

Ejemplo 4: Digitar la matriz B en RStudio.

$$
B = \begin{pmatrix} 0 & 0 & 0 & 0 \\ 0 & 2 & 0 & 0 \\ 0 & 0 & 3 & 0 \\ 0 & 0 & 0 & 4 \end{pmatrix}
$$

Primero se acude al comando de la matriz identidad y luego se modifica las entradas de la diagonal.

 $B < -diag(4)$  $B[1,1] = 0$  $B[2,2] = 2$  $B[3,3] = 3$  $B[4,4] = 4$  $View(B)$ 

Ejemplo 5: Para obtener la matriz transpuesta de A, se ingresa el comando  $t(A)$ .

Operaciones de matrices con RStudio

Consideremos las siguientes matrices

$$
D = \begin{pmatrix} 1 & 2 \\ 2 & 4 \\ 3 & 6 \end{pmatrix}, \qquad E = \begin{pmatrix} 0 & 1 \\ 3 & 2 \\ 4 & 3 \end{pmatrix}, \quad F = \begin{pmatrix} 1 & 2 & 3 & 4 \\ 2 & 4 & 2 & 2 \end{pmatrix}
$$

Se resume los siguientes comandos que poseen RStudio:

Suma de matrices:  $D + E$ 

Resta de matrices:  $D - E$ 

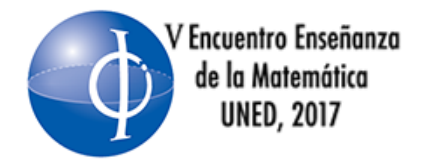

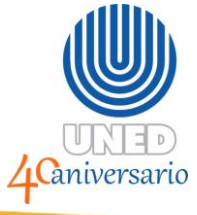

Multiplicación de matrices:  $D\% * \%F$ 

Ejemplo 6: Considere la matriz P. Determine  $P^6$ .

$$
P = \begin{pmatrix} 1 & 2 & 3 \\ -2 & 4 & -2 \\ 1 & 0 & 1 \end{pmatrix}
$$

Se implementa la siguiente función en RStudio:

 $PM < -function(M, n)$ { $S = M$ ;

 $for (i in 2:n)$ { $S = S\% * \%M$ };

print(S)}

Luego se digita la matriz P. Por último se digita  $PM(P; 6)$  para obtener el resultado de  $P^6$ .

Ejemplo 6: Econtrar la matriz inversa de las siguientes matrices por medio del comando solve()

$$
L = \begin{pmatrix} 1 & 2 & -4 \\ -1 & -1 & 5 \\ 2 & 7 & -3 \end{pmatrix}
$$
 (Tomado de Lipschutz, 1973, pag. 137)  
(2 0 0)

$$
N = \begin{pmatrix} 2 & 0 \\ 4 & 3 & 0 \\ 6 & 2 & 1 \end{pmatrix}
$$
 (Tomado de Arce, Castillo, y González, 2014, pag. 74)

La matriz inversa de L es observe el resultado de  $L^{-1} =$  $\bigwedge$ L  $\mathsf{L}$ 1  $\frac{1}{2}$  0 0  $-\frac{2}{3}$ 3 1  $\frac{1}{3}$  0 −5  $\frac{-5}{3}$   $-\frac{2}{3}$  $rac{2}{3}$  1  $\overline{\phantom{a}}$  $\overline{\phantom{a}}$  $\overline{\phantom{a}}$ en

RStudio, prestando atención a la entrada de la fila 1 columna 2, el resultado que da el programa es casi cero, esto sucede por efectos del método que utiliza el programa para realizar las operaciones.

### **Matrices de cualquier tamaño en RStudio**

Se quiere ingresar la matriz P en RStudio.

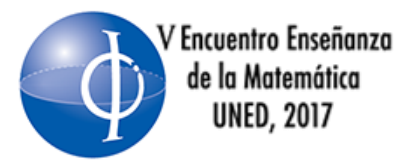

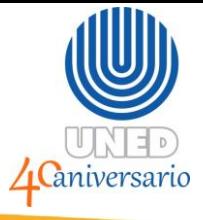

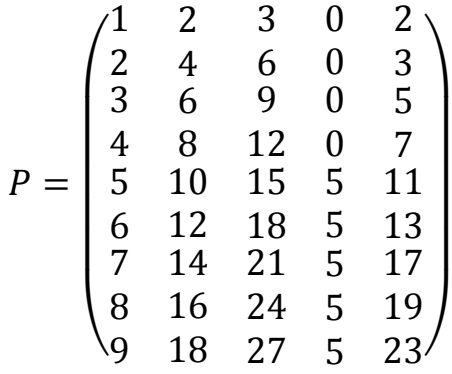

Utilizando el comando  $matrix()$  se vuelve un poco complicado por tener muchas entradas la matriz P, además se puede cometer errores al ingresar la matriz al programa.

Para ingresar la matriz a RStudio se considera el siguiente procedimiento: 1. Se crea un archivo de excel, ingresando los valores de la matriz P.

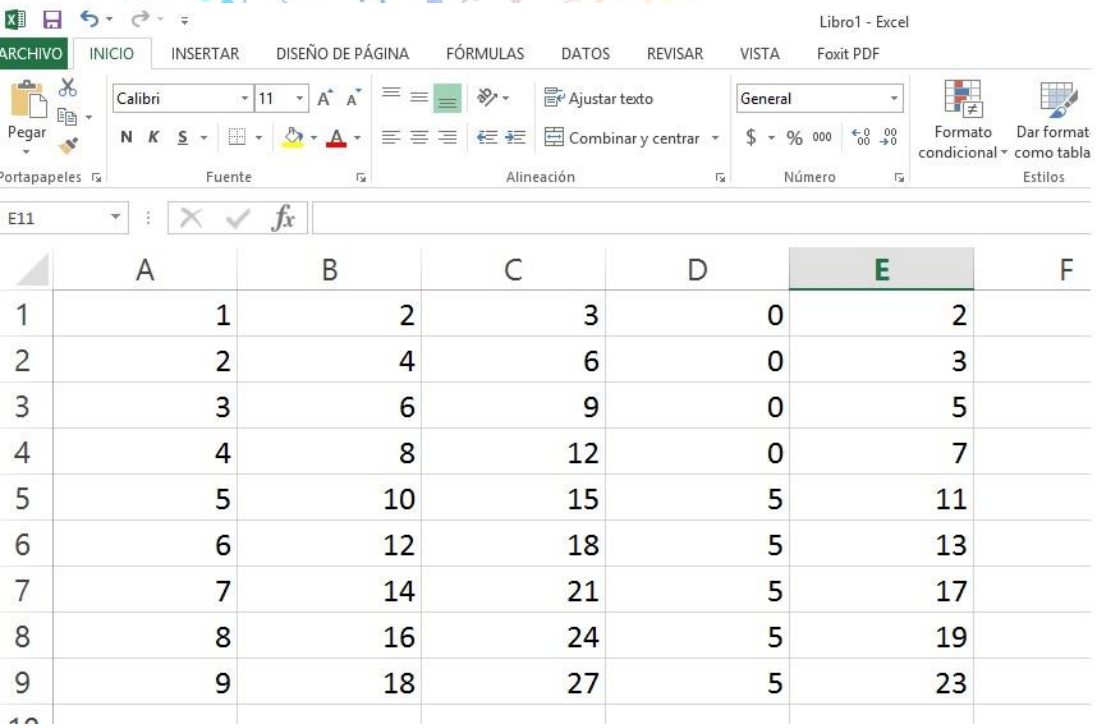

*Figura 7.* Creación de archivo Excel con los datos de la matriz P. **Fuente**: Elaborado a partir del software Excel.

2. Se guarda el archivo en formato csv separado por comas.

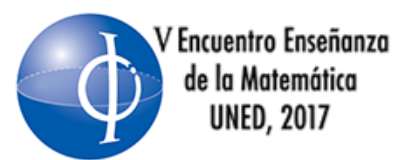

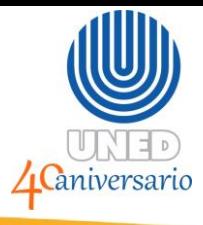

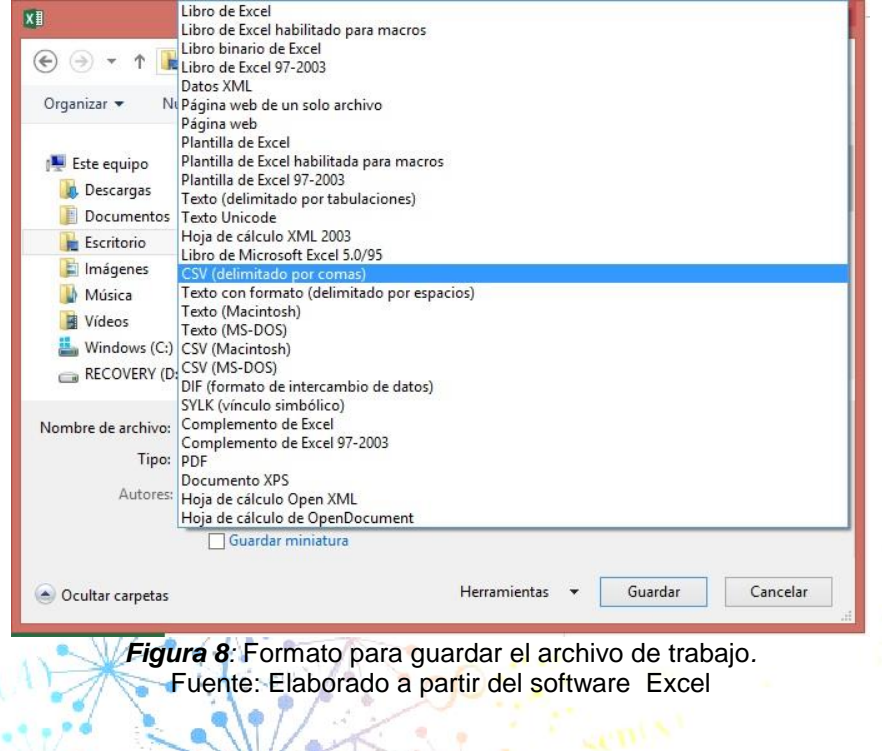

3. Se importa el archivo creado a RStudio, es importante desmarcar la opción de etiqueta para la primera fila, además la matriz a importar se debe visualizar como se muestra la figura.

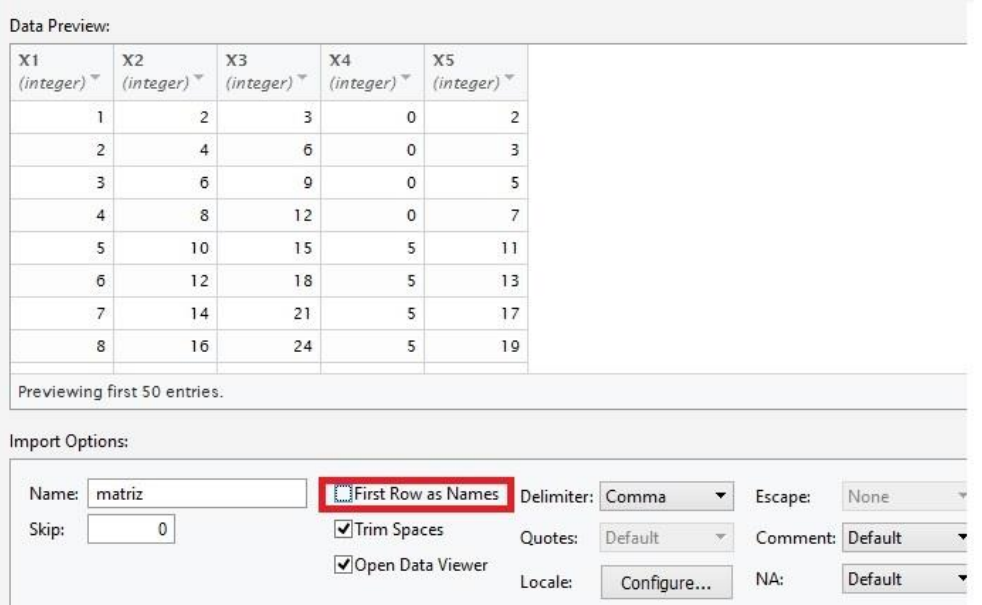

*Figura 9: Importar archivo a RStudio.* **Fuente:** Elaborado a partir de RStudio.

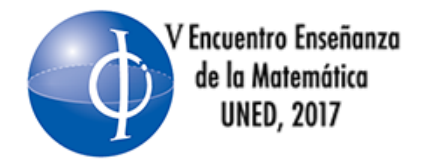

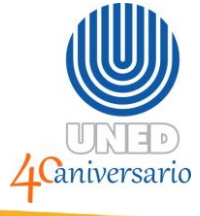

4. Por último se ingresa el comando  $P < -a$ s. matrix(nombredearchivo)

### **Solución de sistema de ecuaciones linéales**

Considere el siguiente sistema de ecuación lineal

$$
\begin{cases} ax + by = u \\ cx + dy = v \\ ex + fy = w \end{cases}
$$

El comando para encontrar la solución del sistema es  $solve(A, x)$ , donde

$$
A = \begin{pmatrix} a & b \\ c & d \\ e & f \end{pmatrix} y x = \begin{pmatrix} u \\ v \\ w \end{pmatrix}
$$

Se tendría que digitar para este caso

$$
A = matrix(c(a, c, e, b, d, f); ncol = 2; nrow = 3)
$$

$$
x = c(u,v,w)
$$

 $Solve(A, x)$ 

Ejemplo 7: Determine la solución del siguiente sistema de ecuación lineal

$$
\begin{cases}\n3x - y + z = -1 \\
9x - 2y + z = -9 \\
3x + y - 2z = -9\n\end{cases}
$$

Solución:

$$
A = matrix(c(3, 9, 3, -1, -2, 1, 1, 1, -2), ncol = 3, nrow = 3)
$$

$$
x < -c(-1, -9, -9)
$$

### $solve(A, x)$

Este proceso solamente se puede realizar cuando el sistema posee solución única, cuando se aplica este procedimiento a un sistema inconsistente o que posee soluciones dependiendo de parámetros el programa Rstudio proporciona una advertencia distinta para cada caso.

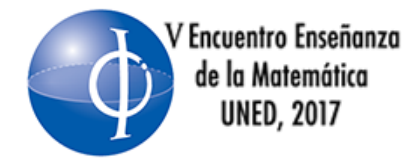

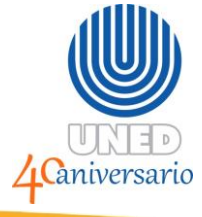

Ejemplo 8: Al introducir el siguiente sistema que no posee solución

$$
\begin{cases}\n x - y + z = -1 \\
 x - y + z = -9 \\
 3x + y - 2z = -9\n\end{cases}
$$

Arroja la siguiente advertencia

Error in solve.default(A, x) : Lapack routine dgesv: system is exactly singular:

 $U[2,2]=0$ 

Ahora considerando otro sistema cuya solución depende de parámetros

$$
\begin{cases} w - x = -1 \\ y = 0 \\ z = 2 \end{cases}
$$

Para este caso se presenta la siguiente advertencia:

Error in solve.default $(A, x)$  : 'a'  $(4 \times 3)$  must be square

Ejercicios adicionales:

1.) Investigue para qué sirve el comando  $det()$  de RStudio.

2.) Considere las siguientes matrices

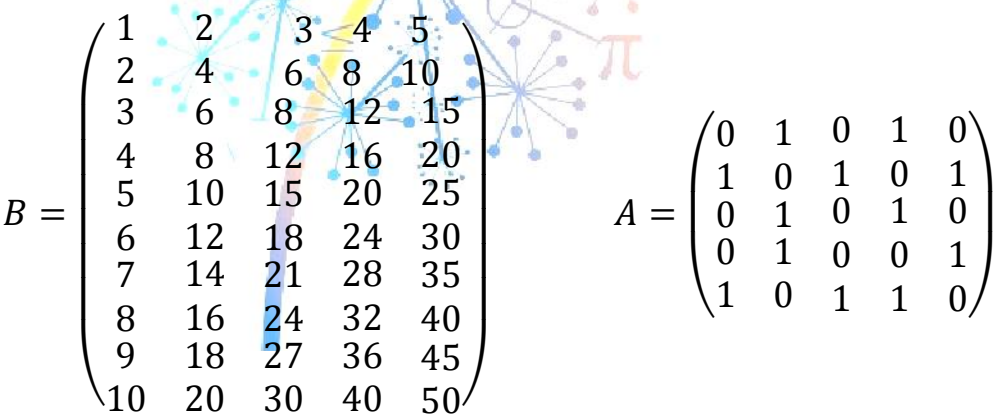

Utilice el procedimiento de importar base de datos en RStudio, para calcular

$$
A \cdot B - AB^t
$$

3.) Considere  $\hat{\beta} = (X^t \cdot X)^{-1} - X^t \cdot Y$  . Determine la matriz  $\hat{\beta}$ ; tomado de (Wackerly, Scheaffer, Muñoz, y cols., 2010, pag. 161) :

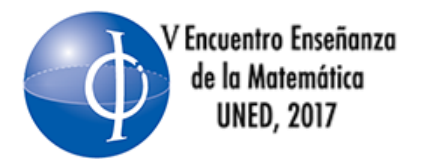

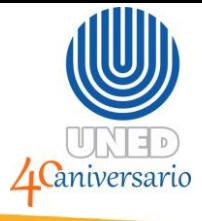

$$
X = \begin{pmatrix} 1 & -2 \\ 1 & -1 \\ 1 & 0 \\ 1 & 1 \\ 1 & 2 \end{pmatrix}, \ Y = \begin{pmatrix} 0 \\ 0 \\ 1 \\ 1 \\ 3 \end{pmatrix}
$$

## **Recomendaciones**

Guardar los comandos utilizados en un archivo scrip en caso de que RStudio se cierre por cualquier situación inesperada.

Existen muchas formas para el ingreso de matrices en RStudio, por lo que siempre es recomendable visualizar la matriz antes de solucionar algún problema.

Aunque los comandos utilizados en el taller ya fueron probados en varia maquinas portátiles y de escritorio, puede que surja algún error por falta de algún paquete, en caso de presentar esta situación RStudio avisa en la ventana de comandos los paquetes necesarios para trabajar.

### **REFERENCIAS**

Arce, A., Castillo, W., y González, J. (2014). Algebra lineal. Costa Rica: Editorial UCR.

Cabero, J. & Cejudo, Llorente, M. (2015). Tecnologías de la Información y la Comunicación (TIC): escenarios formativos y teorías del aprendizaje. Revista Lasallista de Investigación, 12(2), 186-193. Recuperado de <http://www.redalyc.org/pdf/695/69542291019.pdf>

Calderón, S., Núñez, P., Di Laccio, J., Iannelli, L., y Gil, S. (2015). Aulaslaboratorios de bajo costo, usando tic. Revista Eureka sobre Enseñanza y Divulgación de las Ciencias, 12(1), 212-226.<http://hdl.handle.net/10498/16934>

Calzadilla, M. E. (2002). Aprendizaje colaborativo y tecnologías de la información y la comunicación. Revista Iberoamericana de educación, 1(10), 1-10. Recuperado de [http://ciiesregion8.com.ar/portal/wp-content/uploads/2016/04/Calzadilla](http://ciiesregion8.com.ar/portal/wp-content/uploads/2016/04/Calzadilla-aprendizaje-colaborativo1.pdf)[aprendizaje-colaborativo1.pdf](http://ciiesregion8.com.ar/portal/wp-content/uploads/2016/04/Calzadilla-aprendizaje-colaborativo1.pdf)

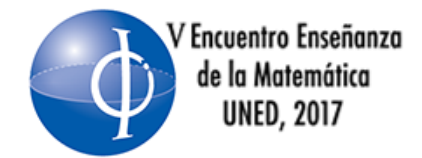

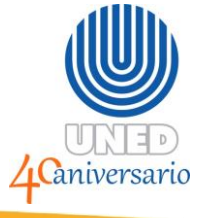

Cuevas Acosta, J., Sanabria Brenes, G., & Núñez Vanegas, F. (2015). Programación con R y enseñanza de la matemática en educación secundaria. VII Congreso Internacional Sobre La Enseñanza De La Matemática Asistida Por Computadora.

Ibáñez, J. S. (2004). Innovación docente y uso de las tic en la enseñanza universitaria. Revista Universidad y Sociedad del conocimiento, 1(1). urlhttp://www.redalyc.org/articulo.oa?id=78011256006.

Lipschutz, S. (1973). Algebra lineal. teoría y 600 problemas resueltos.

Palomo, R., Ruiz, J., y Sánchez, J. (2006). Las tic como agentes de innovación educativa. Sevilla: Junta de Andalucía, Consejería de Educación, Dirección General de Innovación Educativa y Formación del Profesorado.

Riveros, V. S., & Mendoza, M. I. (2005). Bases teóricas para el uso de las TIC en Educación. *Encuentro educacional*, *12*(3). Recuperado de <http://200.74.222.178/index.php/encuentro/article/view/879>

Romaní, J. C. C. (2009). El concepto de tecnologías de la información. benchmarking sobre las definiciones de las tic en la sociedad del conocimiento. Zer-Revista de Estudios de Comunicación, 14(27), 295-318. Tomado de [www.ehu.eus/ojs/index.php/Zer/article/view/2636/2184](http://www.ehu.eus/ojs/index.php/Zer/article/view/2636/2184) 

RStudio. (2016). Rstudio ide features. Boston. <https://www.rstudio.com/products/rstudio/features/>

Tellería, M. B. (2004). Educación y nuevas tecnologías: educación a distancia y educación virtual. Revista de Teoría y Didáctica de las Ciencias Sociales, 9, 209- 222.

Valverde Berrocoso, J., Garrido Arroyo, M. D. C., & Fernández Sánchez, R. (2010). Enseñar y aprender con tecnologías: un modelo teórico para las buenas prácticas con TIC. *Teoría de la Educación. Educación y Cultura en la Sociedad de la Información*, *11*(1). Recuperado de

<http://www.redalyc.org/html/2010/201014897009/>

Valdez, J. (2012). Teorías educativas y su relación con las tecnologías de la información y de la comunicación (TIC). XVII Congreso Internacional Contaduría administración e información.

Wackerly, D. D. M., Scheaffer, W., Muñoz, R. L. R., y cols. (2010). Estadística matemática con aplicaciones. Mexico:Cengage Learning.

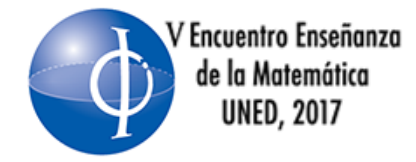

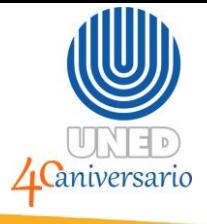

Zamora, J. & Arroyo, J. (2016). Edición de textos dinámicos con LATEX y R. V Encuentro sobre didáctica de la estadística, la probabilidad y el análisis de datos.

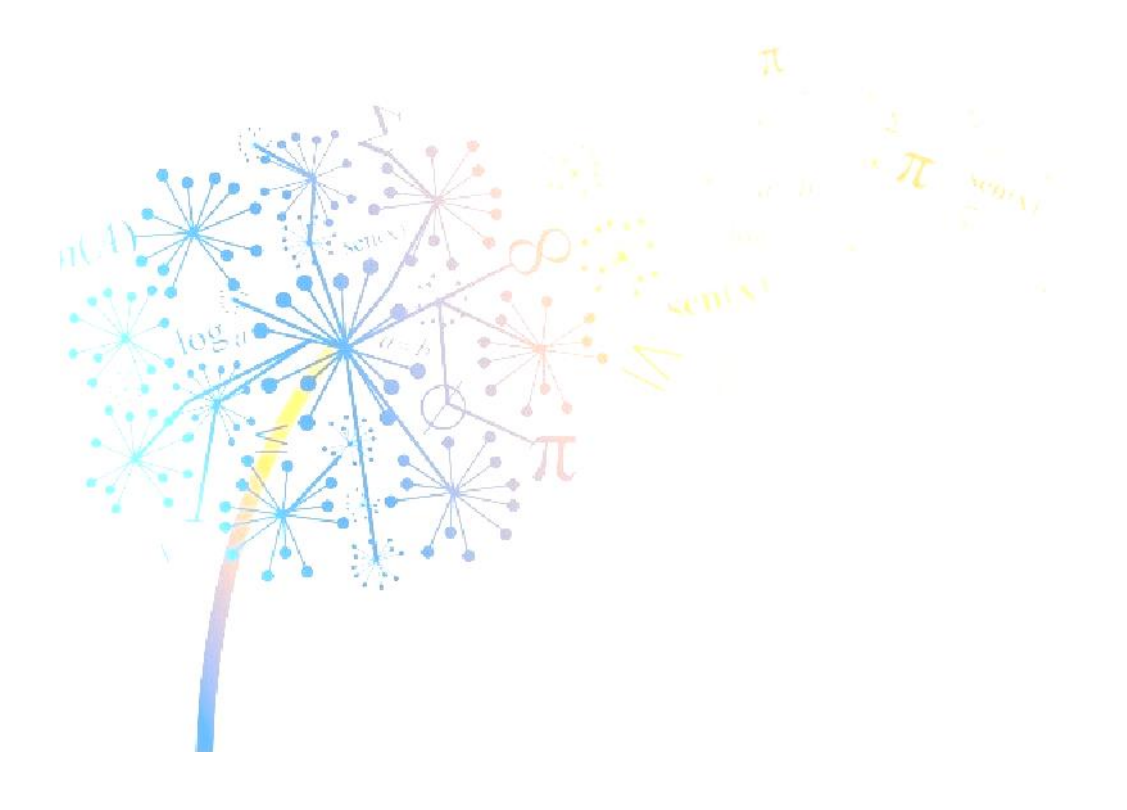